## **Karto-Challenge** MapContrib-Kurze Anleitung

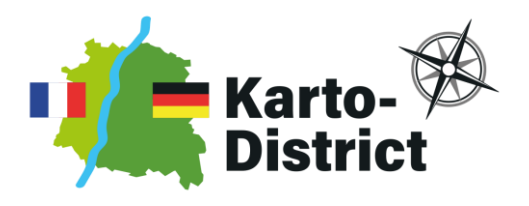

MapContrib ist eine Webseite, auf der der Beitrag zu OpenStreetMap anhand vordefinierter Themen erleichtert wird. Um einen Beitrag leisten zu können, benötigen Sie ein Konto bei OpenStreetMap (sehr einfach zu erstellen auf [https://www.openstreetmap.org](https://www.openstreetmap.org/) und durch Klicken auf Registrieren).

Sie nehmen am Karto-Challenge-Wettbewerb teil, indem Sie einen Beitrag zu einem der vordefinierten Themen leisten, die auf dieser Seite vorgestellt werden:

<https://kartodistrict.eu/kartochallenge>

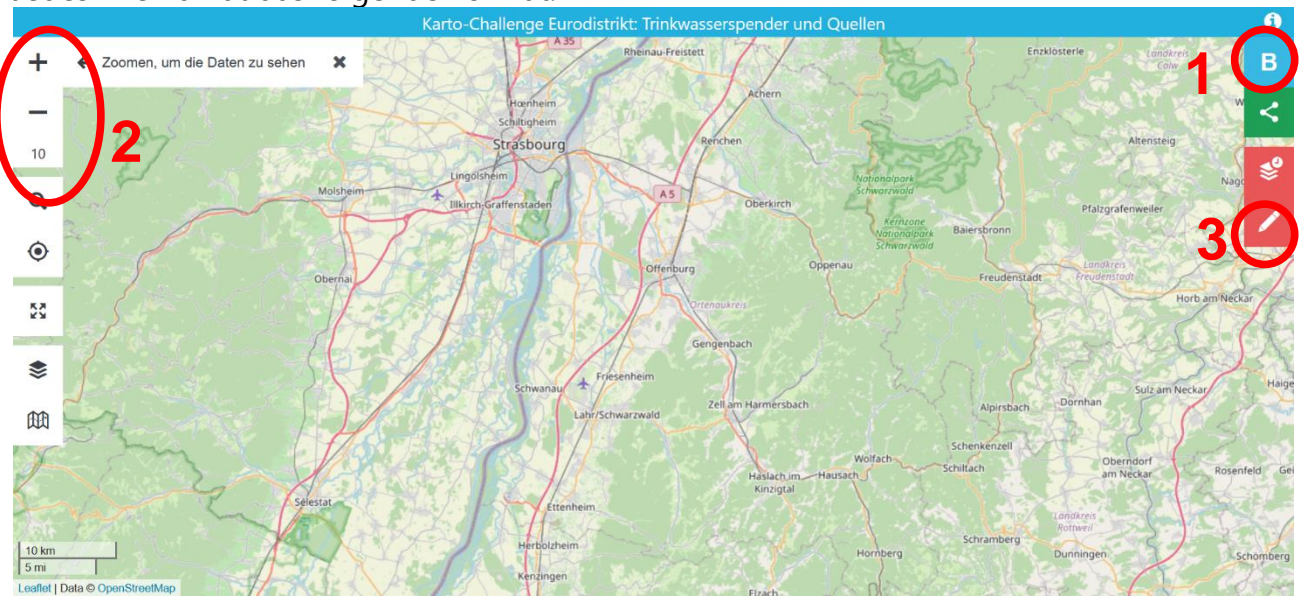

Jedes Thema hat das folgende Format:

1: Melden Sie sich über OpenStreetMap an, um auf die Beitragsschnittstelle zuzugreifen.

2: Zoom, um die Punkte zu zeigen, die bereits auf dem Gebiet referenziert sind (sie erscheinen bei einem Zoom von 14 bis 16 je nach Thema).

3: Leisten Sie einen Beitrag, indem Sie mit dem Werkzeug "Fehlende Daten hinzufügen" (siehe nächste Seite) neue Punkte erstellen.

## **Hinzufügen eines neuen Punktes (point of interest = POI) auf der Karte**

Wenn Sie auf das Werkzeug "Fehlende Daten hinzufügen" klicken, erscheint in der Mitte Ihres Bildschirms ein Kreuz. Sie müssen die Karte verschieben, um das Kreuz genau an der Stelle zu platzieren, an der sich der Punkt befindet. Für diese Operation ist eine Zoomstufe von 17 oder mehr vorzuziehen, um eine gute Genauigkeit (einige Meter) zu erreichen.

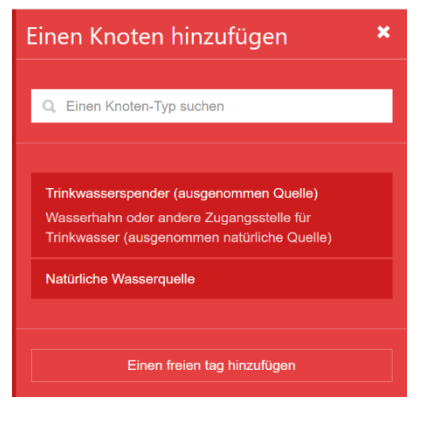

Sobald das Kreuz gut platziert ist, klicken Sie auf "Weiter". Sie rufen das Menü " Einen Knoten hinzufügen " auf. Es erscheint eine Liste von vordefinierten Knotentypen (manchmal mit nur einer Auswahl).

Wählen Sie die Art des Punktes und geben Sie dann die Informationen des Punktes ein (einige Informationen können nicht geändert werden). Klicken Sie auf Speichern. Und voilà, Sie haben einen Beitrag zu OpenStreetMap geleistet und haben die Chance, am Ende des Wettbewerbs ausgelost zu werden.

## **Einen Punkt auf der Karte bearbeiten**

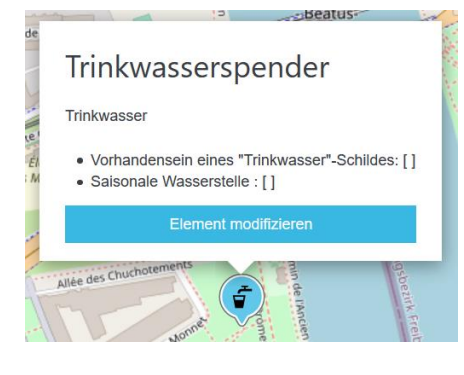

Wenn Sie auf einen Punkt (POI) auf der Karte klicken, öffnet sich eine Informationsblase. Sie sehen darin die wichtigsten Informationen zu dem Punkt. Das [ ] zeigt das Fehlen von Informationen an.

Sie können die Informationen des Punktes vervollständigen, indem Sie auf "Element bearbeiten" klicken. Dies ist auch eine Möglichkeit, einen Beitrag zu OpenStreetMap zu leisten und am Wettbewerb teilzunehmen.

## Anmerkungen :

- Die Teilnahme am Wettbewerb erfolgt ausschließlich durch die Verwendung von vordefinierten Themen und die Verwendung von vordefinierten Knotentypen. Jeder Beitrag zu OpenStreetMap auf anderem Wege wird für den Wettbewerb nicht berücksichtigt.
- Die Beiträge werden auf Konsistenz analysiert. Das wiederholte Hinzufügen unbegründeter Beiträge kann zur Disqualifikation des Teilnehmers führen.
- Wenn Sie Fragen haben, können Sie sich auch an das Organisationsteam des Wettbewerbs wenden: [challenge@kartodistrict.eu](mailto:challenge@kartodistrict.eu) .

Der Karto-Challenge-Wettbewerb ist Teil des INTERREG-Kleinprojekts "Karto-Distrikt" unter der Beteiligung von:

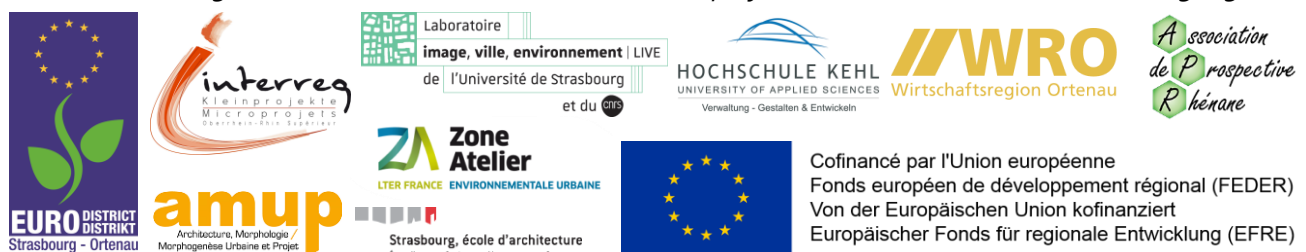